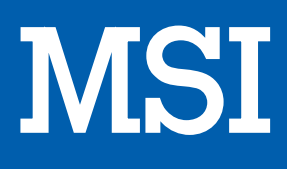

# Ecran PC gaming OPTIX G241

# MANUEL D'UTILISATION

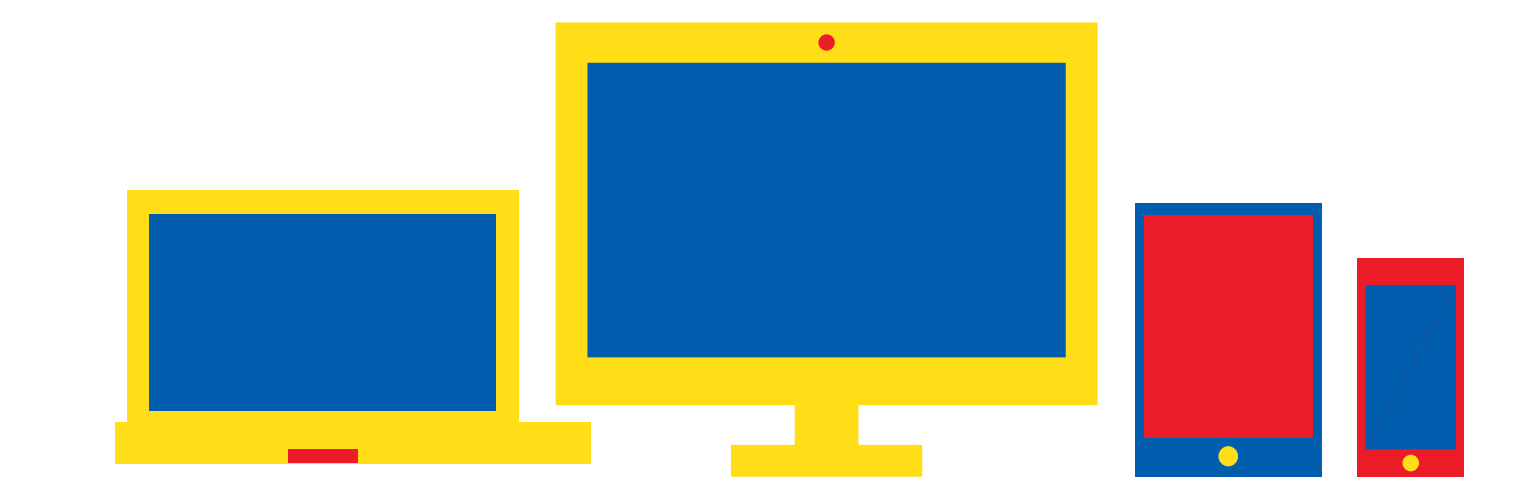

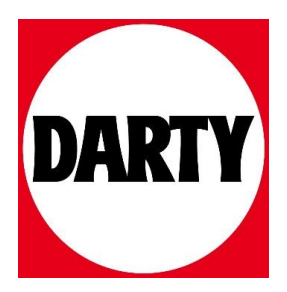

# Série Optix **Moniteur LCD**

Optix G241 (3BA4) Optix G271 (3CB5)

# Table des matières

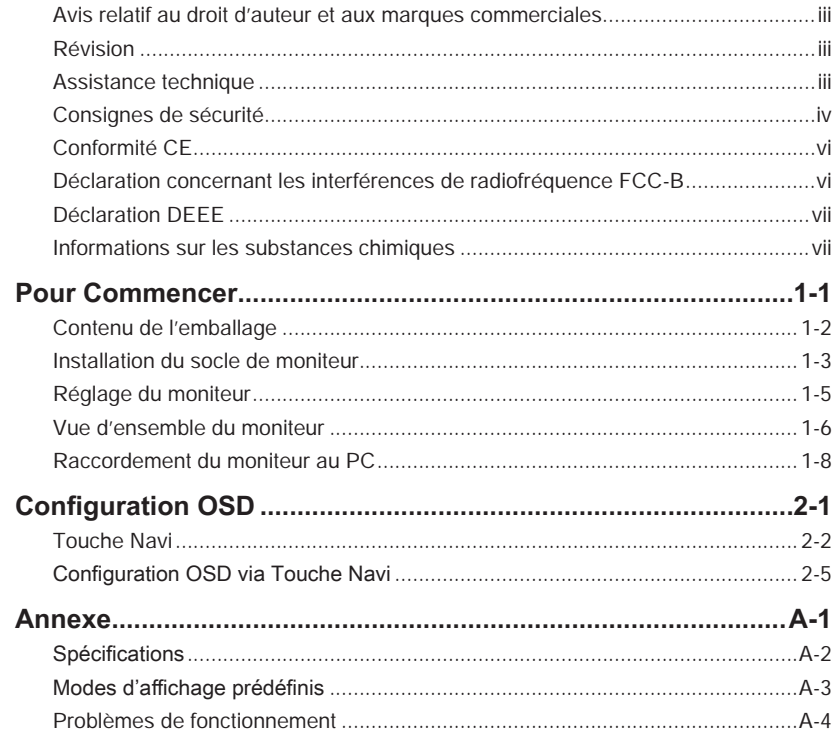

## <span id="page-3-0"></span>**Avis relatif au droit d'auteur et aux marques commerciales**

Copyright © Micro-Star Int'l Co., Ltd. Tous droits réservés. Le logo MSI utilisé est une marque déposée de Micro-Star Int'l Co., Ltd. Toutes les autres marques et tous les autres noms mentionnés peuvent être des marques commerciales de leurs propriétaires respectifs. Aucune garantie quant à l'exactitude ou à l'exhaustivité n'est formulée explicitement ou implicitement. MSI se réserve le droit d'apporter des modifications à ce document sans préavis.

# **Révision**

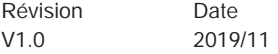

## **Assistance technique**

Si un problème survient avec votre produit et aucune solution ne peut être obtenue à l'aide du manuel d'utilisation, veuillez contacter le lieu d'achat ou votre distributeur local. Veuillez également vous rendre sur le site https://www.msi.com/support/ pour des conseils supplémentaires.

# <span id="page-4-0"></span>**Consignes de sécurité**

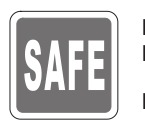

- ◙ Lisez attentivement et minutieusement les instructions relatives à la sécurité. ◙ Toutes les mises en garde et tous les avertissements sur l'appareil ou sur le manuel d'utilisation doivent être notés.
- Confiez l'entretien à du personnel qualifié uniquement.

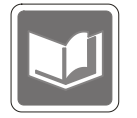

Conservez le Guide d'utilisation fourni avec l'emballage pour référence future.

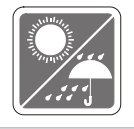

Pour éviter tout risque d'incendie ou de décharge électrique, maintenez cet appareil à l'écart de l'humidité et des températures élevées.

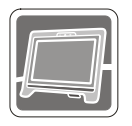

Posez cet appareil sur une surface plane et fiable avant de l'installer.

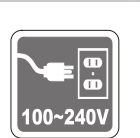

- iv vers annualisme de Assurez-vous que la tension d'alimentation est dans la plage de sécurité et qu'elle a été correctement ajustée à une valeur entre 100~240 V avant de brancher l'appareil sur une prise secteur. Ne neutralisez pas la broche de mise à la terre de la prise. L'appareil doit être branché à une prise de courant avec terre.
	- Débranchez toujours le cordon d'alimentation ou éteignez la prise secteur si l'appareil doit être laissé non utilisé pendant un certain temps, ceci afin d'avoir une consommation électrique nulle.

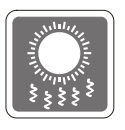

Le ventilateur de l'appareil sert à la convection d'air afin d'éviter que l'appareil ne surchauffe. Ne couvrez pas le ventilateur.

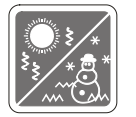

Ne laissez pas l'appareil dans un environnement non climatisé avec une température de stockage supérieure à 60°C ou inférieure à -20°C, ce qui pourrait endommager l'appareil.

REMARQUE : La température maximale de fonctionnement est d'environ 40°C.

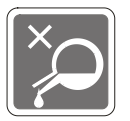

Lorsque vous nettoyez l'appareil, assurez-vous de retirer la prise électrique. Utilisez un chiffon doux plutôt qu'un produit chimique industriel pour nettoyer l'appareil. Ne versez jamais de liquide dans l'ouverture, cela pourrait endommager l'appareil ou causer une décharge électrique.

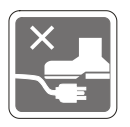

Placez le cordon d'alimentation de sorte que personne ne puisse marcher dessus. Ne placez rien sur le cordon d'alimentation.

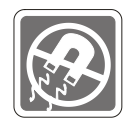

Maintenez toujours les objets fortement magnétiques ou électriques éloignés de l'appareil.

Si l'une des situations suivantes survient, faites vérifier l'appareil par du personnel de réparation :

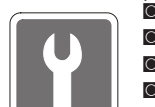

- ◙ Le cordon d'alimentation ou la prise est endommagé.
- ◙ Du liquide est entré dans l'appareil.
- C L'appareil a été exposé à l'humidité.
- L'appareil ne fonctionne pas correctement ou vous n'arrivez pas à l'utiliser selon le manuel d'utilisation.
- ◙ L'appareil est tombé et est endommagé.
- ◙ L'appareil présente des signes évidents de rupture.

Caractéristiques de produit écologique

- ◙ Consommation d'énergie réduite pendant l'utilisation et la veille
- ◙ Utilisation limitée de substances nocives pour l'environnement et la santé
- ◙ Démontage et recyclage faciles
- Definitive of the year the resources naturelles par encouragement au recyclage
	- ◙ Durée de vie étendue du produit par le biais de mises à niveau faciles
	- ◙ Production de déchets solides réduite grâce à une politique de récupération

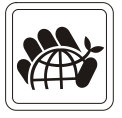

Politique environnementale

- ◙ Ce produit a été conçu de façon à permettre la réutilisation de ses éléments et le recyclage, et ne doit pas être mis au rebut à la fin de son cycle de vie.
- ◙ Pour se débarrasser de leurs produits en fin de vie, les utilisateurs doivent prendre contact avec un centre de recueil des déchets pour recycler leurs produits.
- ◙ Rendez-vous sur le site Web de MSI et trouvez un distributeur à proximité pour plus d'informations sur le recyclage.
- ◙ Les utilisateurs peuvent également nous contacter à l'adresse gpcontdev@ msi.com pour obtenir des informations relatives à la mise au rebut, à la reprise, au recyclage et au démontage appropriés des produits MSI.

★ Avertissement ! Une utilisation excessive des écrans est susceptible de nuire à la vue.

★ Recommandations :

- 1. Faites une pause de 10 minutes toutes les 30 minutes de visualisation.
- 2. Les enfants de moins de 2 ans ne doivent pas être placés devant un écran. Pour les enfants de 2 ans et plus, l'exposition aux écrans doit être limitée à moins d'une heure par jour.

# <span id="page-6-0"></span>**Conformité CE**

Cet appareil est conforme aux exigences définies dans la directive du Conseil sur le rapprochement des législations des États membres relatives à la compatibilité électromagnétique (2014/30/EU), la directive basse tension (2014/35/EU), la directive ErP (2009/125/EC) et la directive RoHS

(2011/65/EU). Ce produit a été testé et déclaré conforme aux normes harmonisées pour les équipements informatiques, publiées sous les directives du Journal officiel de l'Union européenne.

### **Déclaration concernant les interférences de radiofréquence FCC-B**

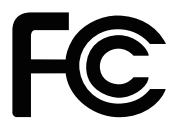

vi<br>en adoptant au moins l'une des mesures indiquées ci-dessous : Cet équipement a été trouvé satisfaire les limites définies pour un appareil numérique de Classe B conformément à la section 15 des règles de la FCC. Ces limites ont été conçues pour apporter une protection raisonnable contre les interférences néfastes dans le cadre d'une installation résidentielle. Cet équipement génère, utilise et peut émettre une énergie de radiofréquence et, s'il n'est pas installé et utilisé conformément au manuel d'utilisation, il risque de causer des interférences néfastes aux communications radio. Cependant, il n'y a aucune garantie que des interférences ne se produiront pas dans une installation particulière. Si cet équipement cause des interférences néfastes à la réception radio ou TV, ce qui peut être déterminé en mettant l'équipement en marche ou à l'arrêt, l'utilisateur est encouragé à essayer de corriger les interférences

- Réorienter ou déplacer l'antenne de réception.
- Augmenter la distance entre l'équipement et le récepteur.
- Brancher l'équipement sur une prise électrique relevant d'un circuit différent de celui sur lequel le récepteur est branché.
- Demandez de l'aide au revendeur ou à un technicien radio / télévision expérimenté.

#### Avis 1

Les changements ou modifications qui n'auraient pas été expressément approuvés par la partie responsable de la mise en conformité sont de nature à priver l'utilisateur de l'autorité nécessaire pour utiliser cet équipement.

#### Avis 2

Les câbles d'interface blindés éventuels doivent être utilisés pour pouvoir satisfaire aux limites d'émission.

Cet appareil est conforme à la section 15 des règles de la FCC. Le fonctionnement est soumis aux deux conditions suivantes :

- 1. cet appareil ne doit pas causer d'interférences nuisibles et
- 2. cet appareil doit accepter toute interférence reçue, y compris les interférences risquant d'engendrer un fonctionnement indésirable.

# <span id="page-7-0"></span>**Déclaration DEEE**

En vertu de la Directive de l'Union européenne ("UE") sur les Déchets d'équipements électriques et électroniques, Directive 2012/19/EU, prenant effet le 13 août 2005, les produits des "équipements électriques et électroniques" ne peuvent plus être jetés comme des déchets ménagers et les fabricants des équipements électroniques concernés seront obligés de reprendre ces produits à la fin de leur cycle de vie utile.

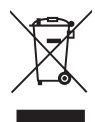

## **Informations sur les substances chimiques**

Conformément aux règlements sur les substances chimiques, tels que le Règlement REACH de l'UE (Règlement CE N° 1907/2006 du Parlement européen et du Conseil), MSI fournit des informations sur les substances chimiques présentes dans les produits à l'adresse suivante :

https://www.msi.com/html/popup/csr/evmtprtt\_pcm.html

# *1*

# <span id="page-8-0"></span>**Pour Commencer**

Ce chapitre fournit des informations sur les procédures de configuration du matériel. En connectant des appareils, assurez-vous de tenir les appareils et d'utiliser une dragonne reliée à la terre pour éviter l'électricité statique.

#### **IMPORTANT**

- Les illustrations sont fournies uniquement à titre indicatif. L'apparence de votre moniteur peut varier.
- N'utilisez aucun objet pointu sur le moniteur.

## <span id="page-9-0"></span>**Contenu de l'emballage**

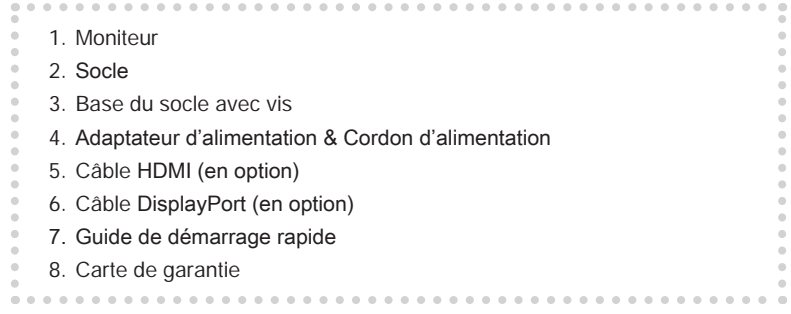

- \* Contactez votre lieu d'achat ou votre distributeur local si l'un des éléments est endommagé ou manquant.
- \* Le contenu de l'emballage peut varier en fonction du pays.

### <span id="page-10-0"></span>**Installation du socle de moniteur**

#### **IMPORTANT**

Placez le moniteur sur une surface souple et protégée pour éviter de rayer le panneau d'affichage.

- 1. Alignez les loquets du pied de support sur le moniteur.
- 2. Serrez le pied de support avec les vis dédiées.
- 3. Raccordez la base au socle et serrez la vis de la base pour fixer la base.

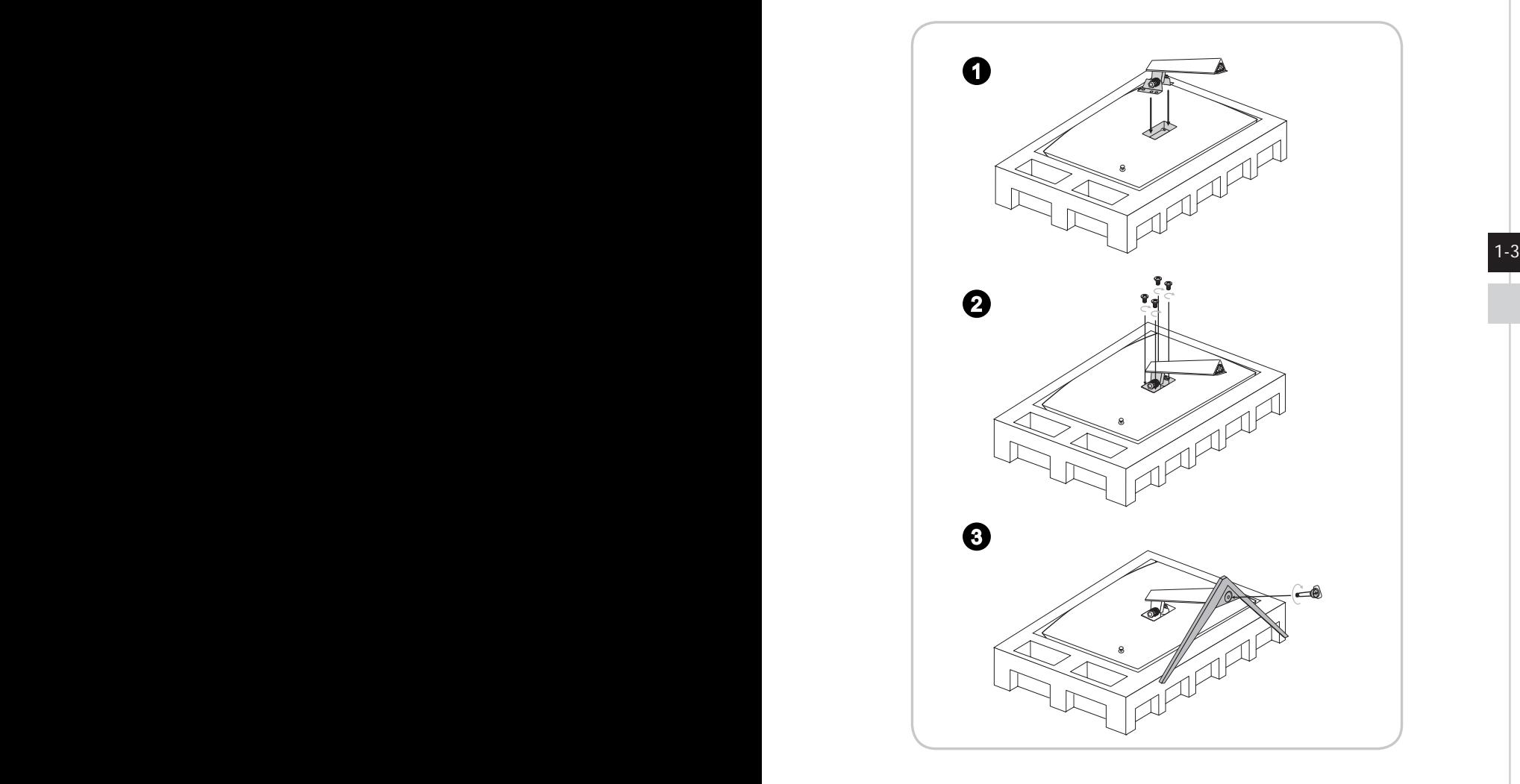

4. Alignez les loquets pour fixer la plaque VESA.

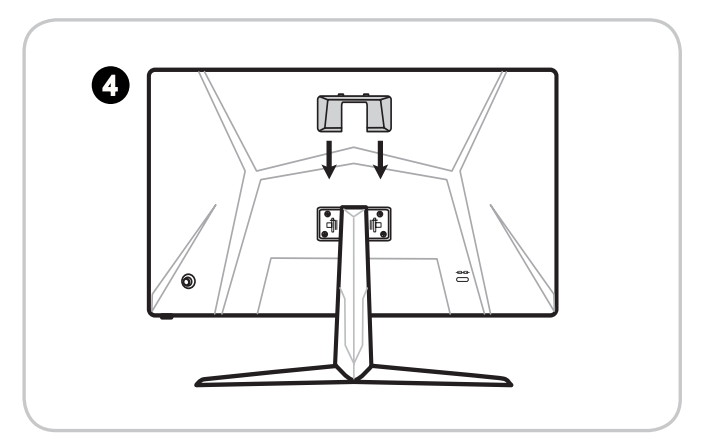

#### **IMPORTANT**

1-4 1-5 sur un mur. Veuillez vous renseigner auprès de votre revendeur pour obtenir le kit de Les trous de fixation du pied de support peuvent également servir à fixer le moniteur fixation murale adapté.

## <span id="page-12-0"></span>**Réglage du moniteur**

Ce moniteur est conçu pour maximiser votre confort de visualisation avec ses capacités de réglage.

#### **IMPORTANT**

Évitez de toucher le panneau d'affichage en réglant le moniteur.

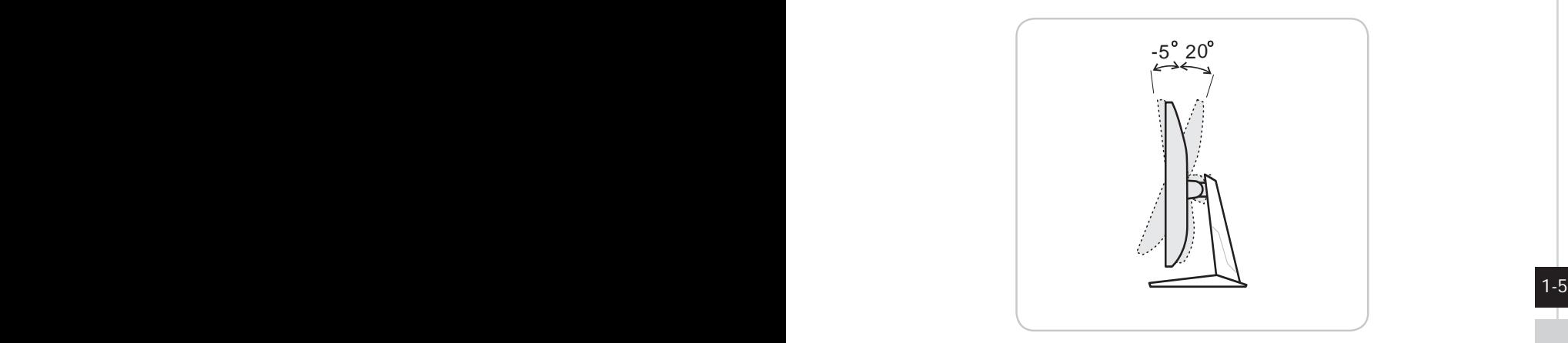

<span id="page-13-0"></span>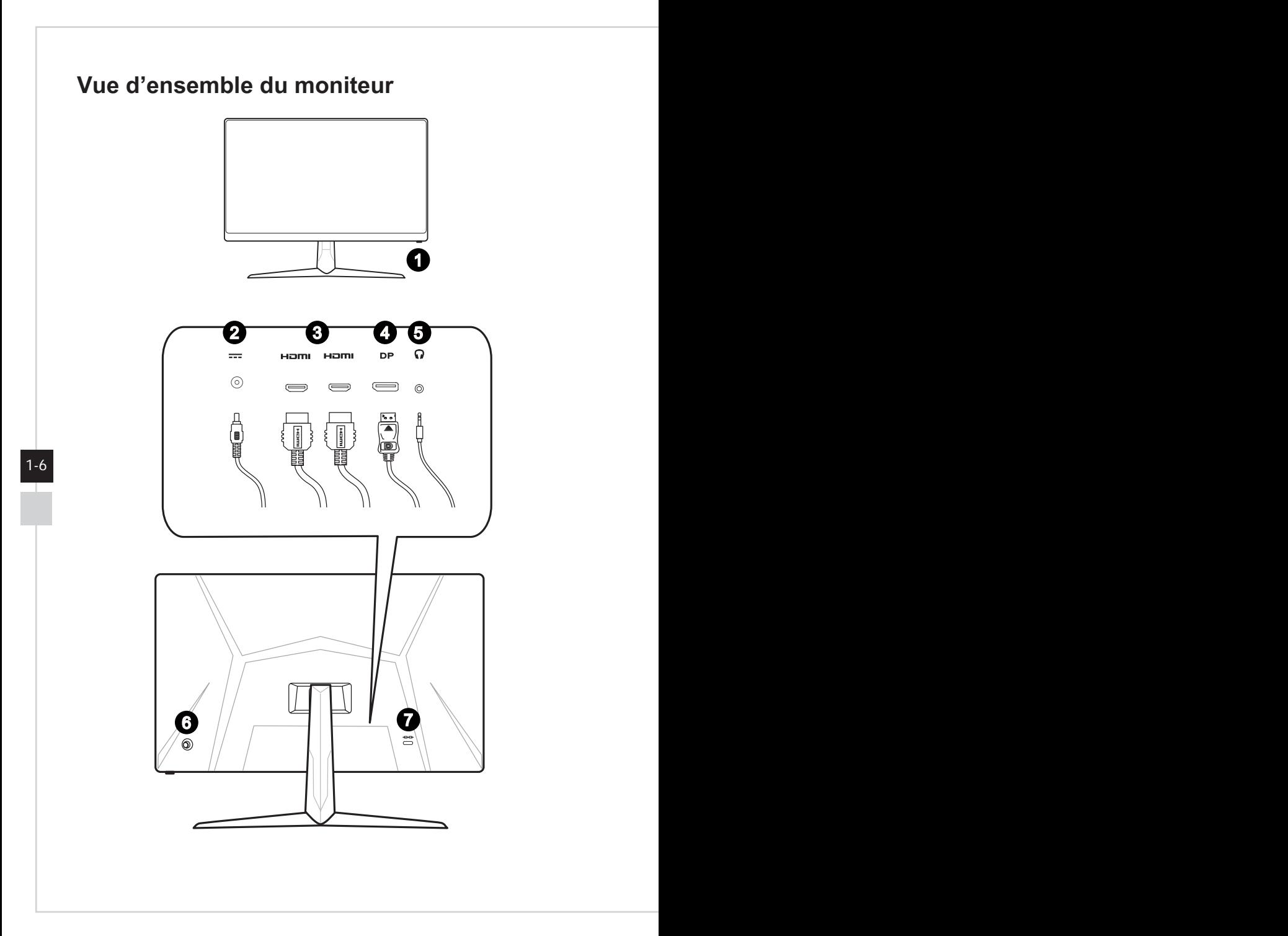

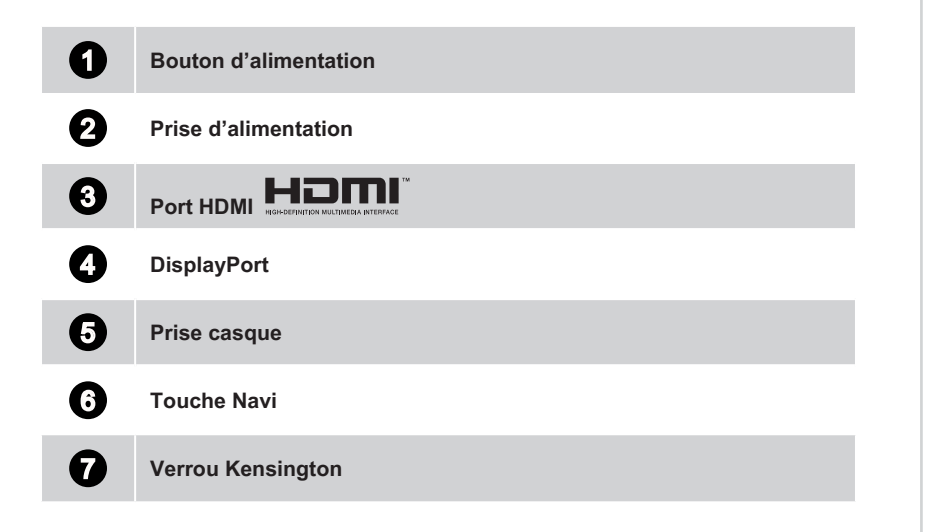

 $1-7$ 

# <span id="page-15-0"></span>**Raccordement du moniteur au PC**

- 1. Éteignez votre ordinateur.
- 2. Raccordez le câble HDMI / DisplayPort cable depuis le moniteur vers votre ordinateur.
- 3. Assemblez l'adaptateur secteur et le cordon d'alimentation du moniteur. (Figure A)
- 4. Raccordez l'adaptateur d'alimentation à la prise d'alimentation du moniteur. (Figure B)
- 5. Branchez le cordon d'alimentation dans la prise électrique. (Figure C)
- 6. Allumez le moniteur. (Figure D)
- 7. Allumez l'ordinateur puis attendez que le moniteur détecte automatiquement la source du signal.

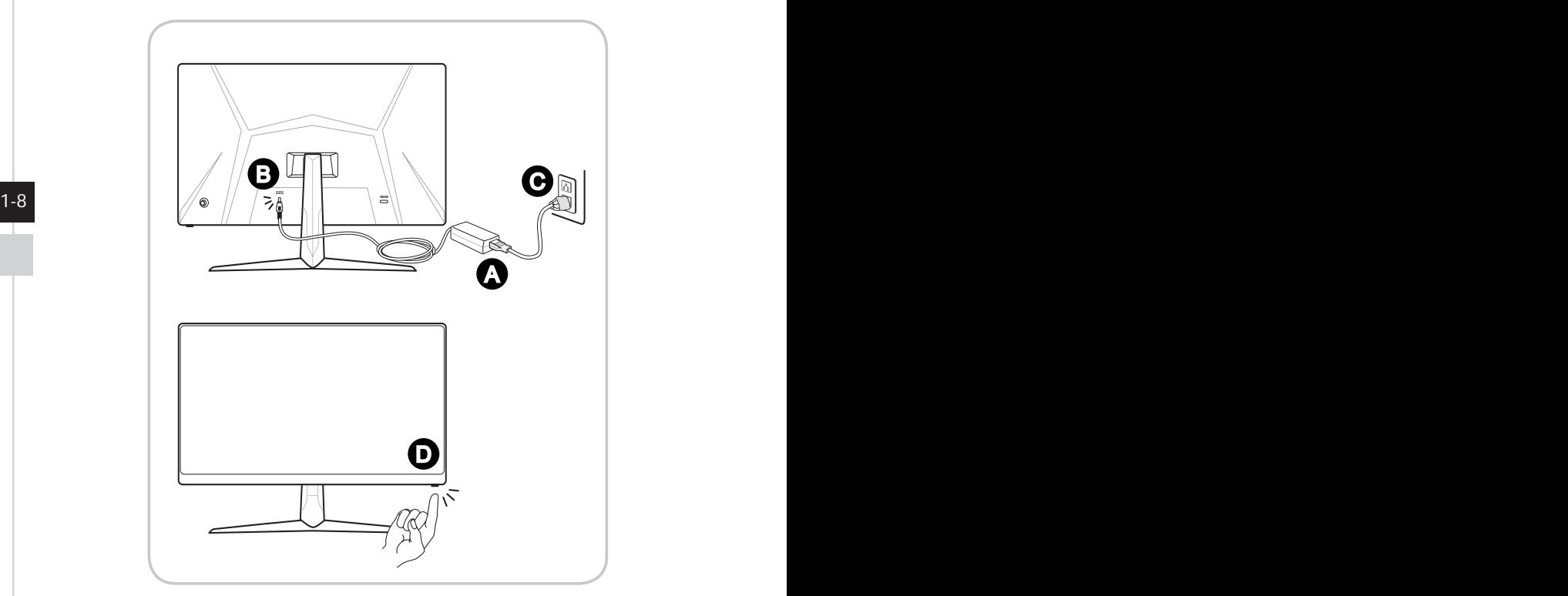

# *2*

# <span id="page-16-0"></span>**Configuration OSD**

Ce chapitre fournit des informations essentielles sur la configuration OSD.

#### **IMPORTANT**

Toutes les informations sont sujettes à modification sans préavis.

# <span id="page-17-0"></span>**Touche Navi**

Le moniteur dispose d'une touche Navi, une commande multi-directionnelle permettant de naviguer dans le menu de l'affichage à l'écran (OSD).

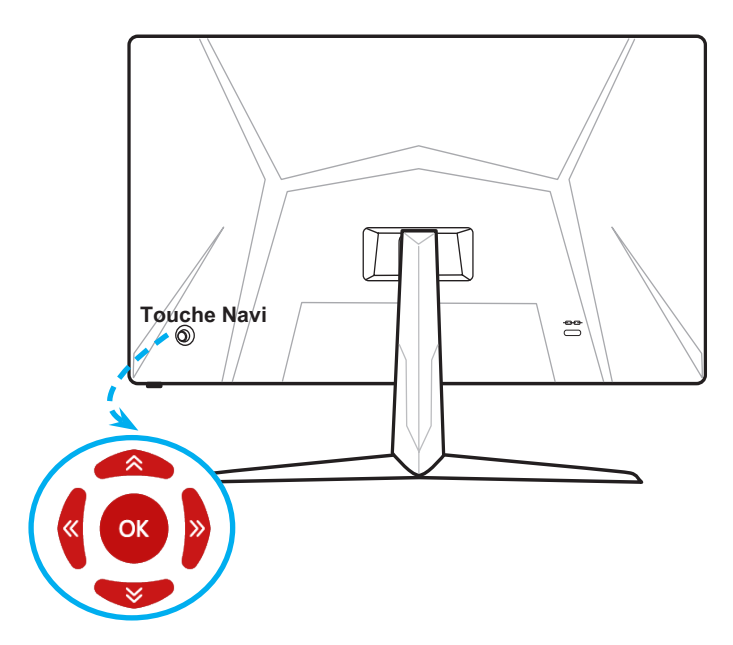

Les réglages par défaut de la touche Navi sont les suivants.

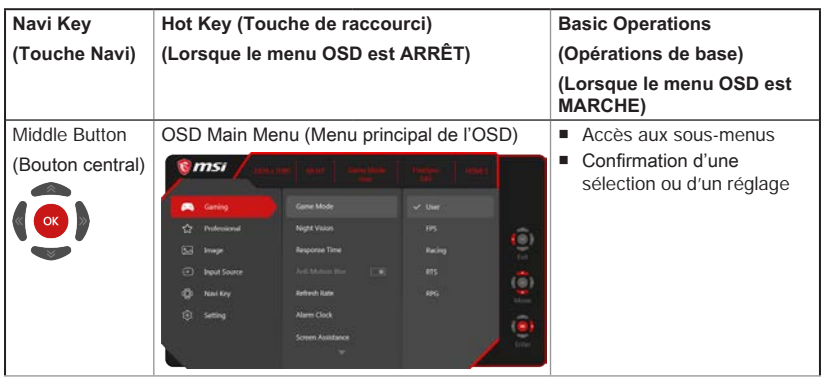

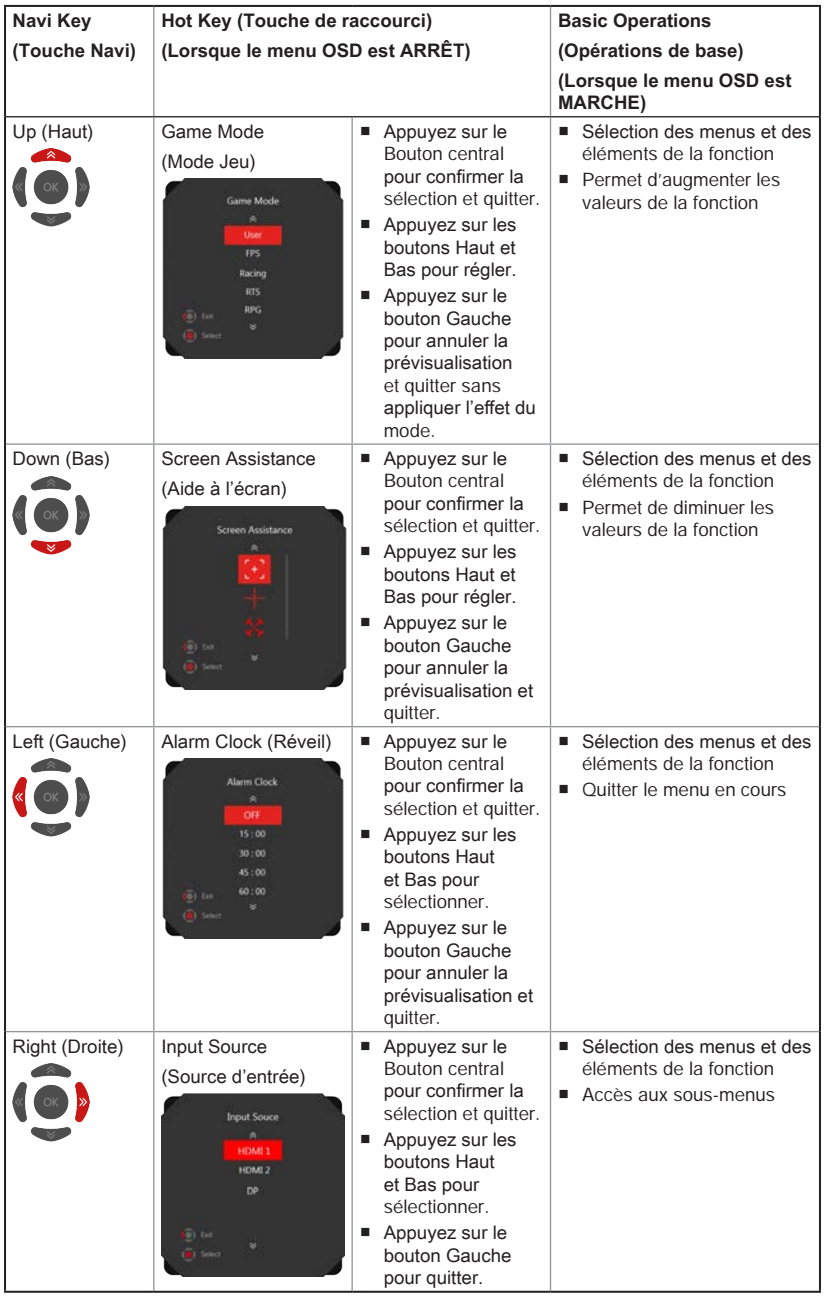

2-3

Les utilisateurs peuvent accéder au menu OSD pour personnaliser leurs propres touches de raccourci de la touche Navi.

Plus d'options de touches de raccourci sont indiquées ci-dessous.

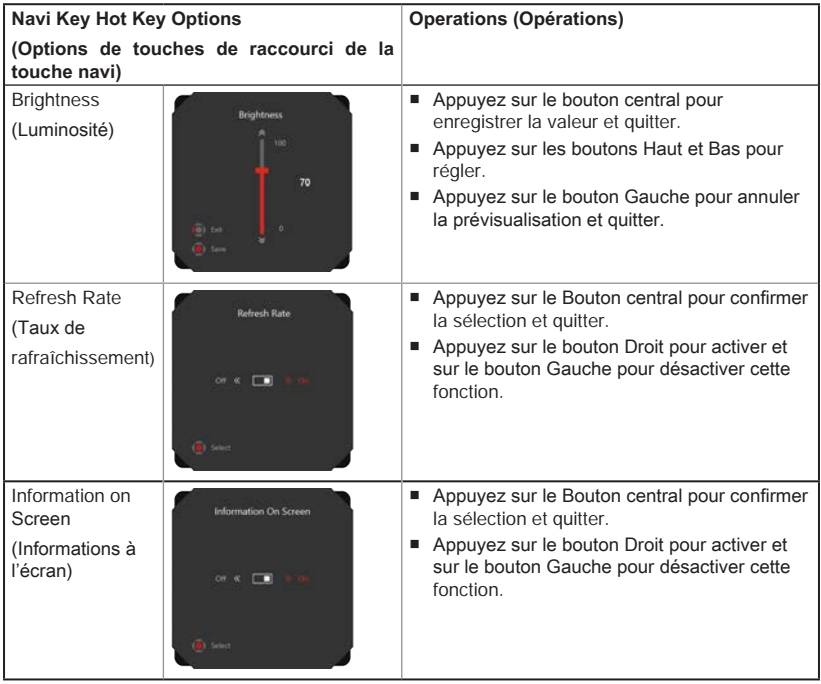

# <span id="page-20-0"></span>**Configuration OSD via Touche Navi**

Appuyez sur le bouton central de la touche navi pour lancer le menu principal de l'affichage à l'écran (OSD). Utilisez les boutons Haut, Bas, Gauche, Droite pour ajuster les menus de la fonction souhaitée afin de correspondre à vos préférences personnelles.

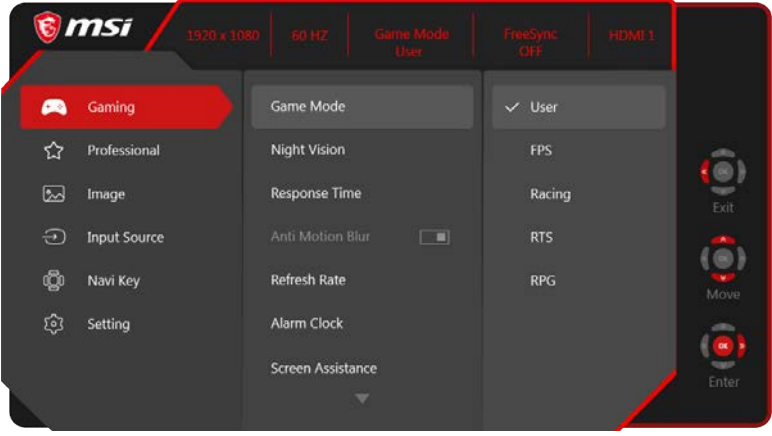

# $\rightarrow$  GAMING (Jeu)  $\overbrace{ }^{(\rightarrow)}$

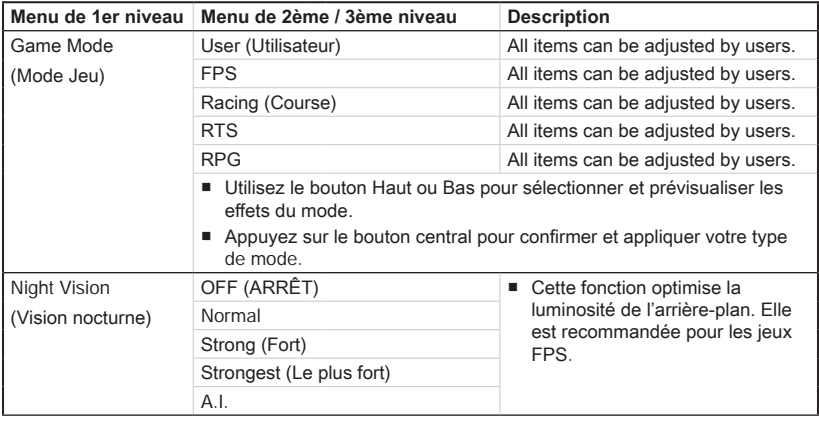

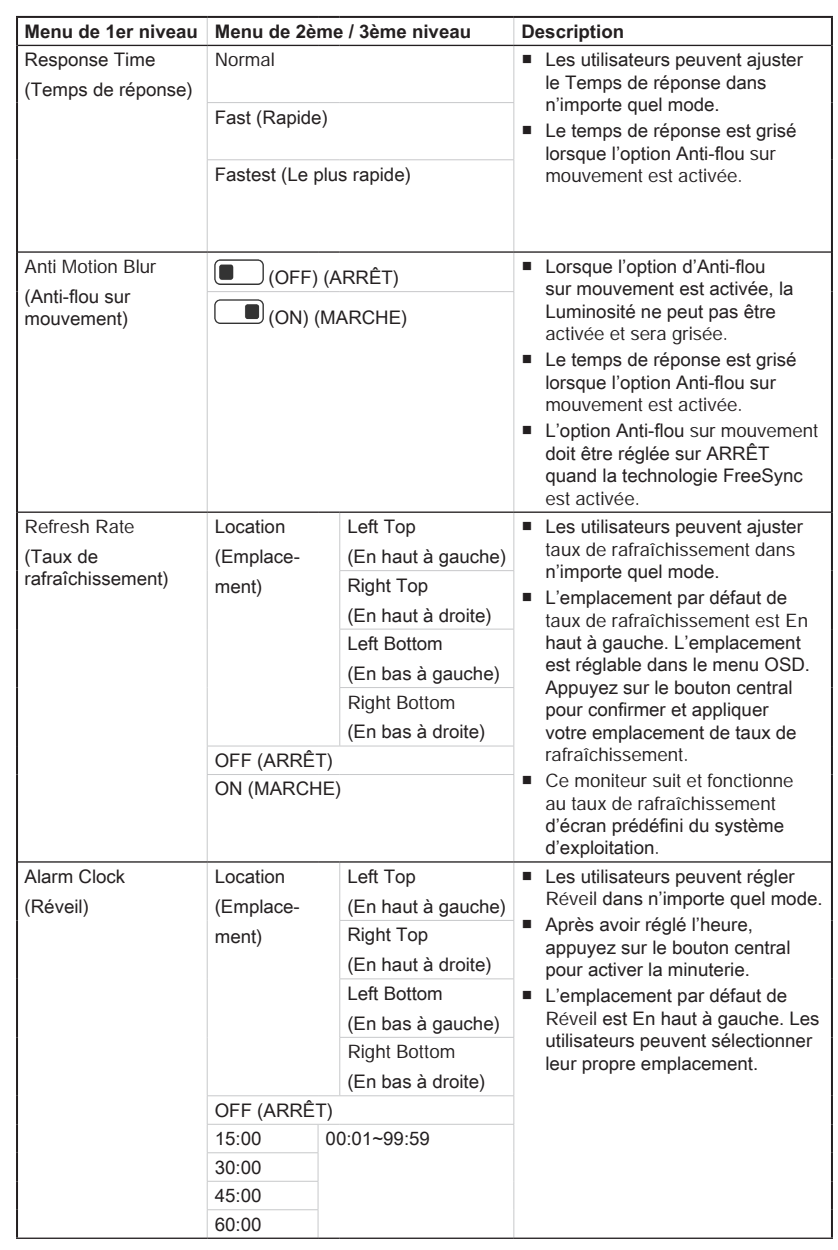

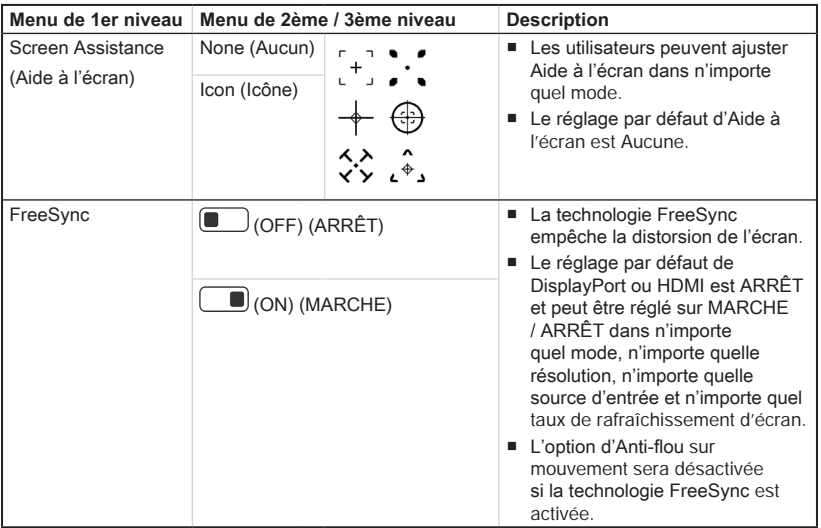

# **h** Professional (Professionnel)  $\hat{\lambda}$

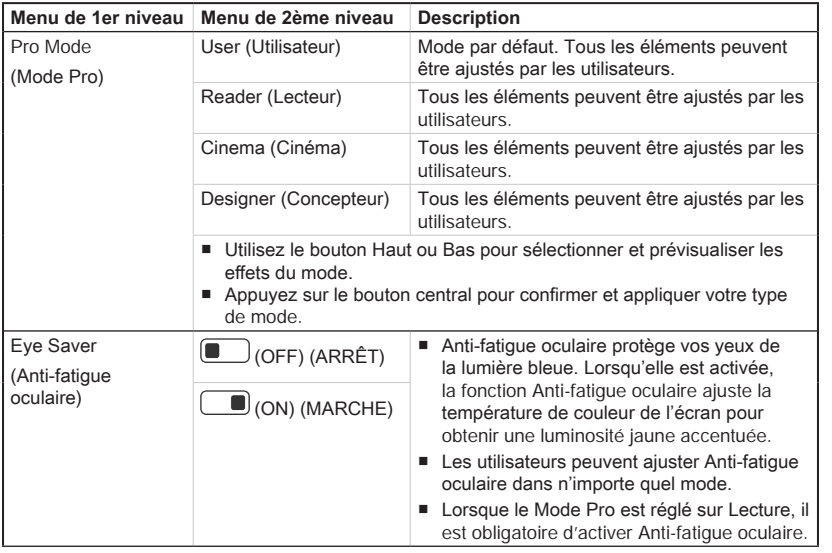

2-7

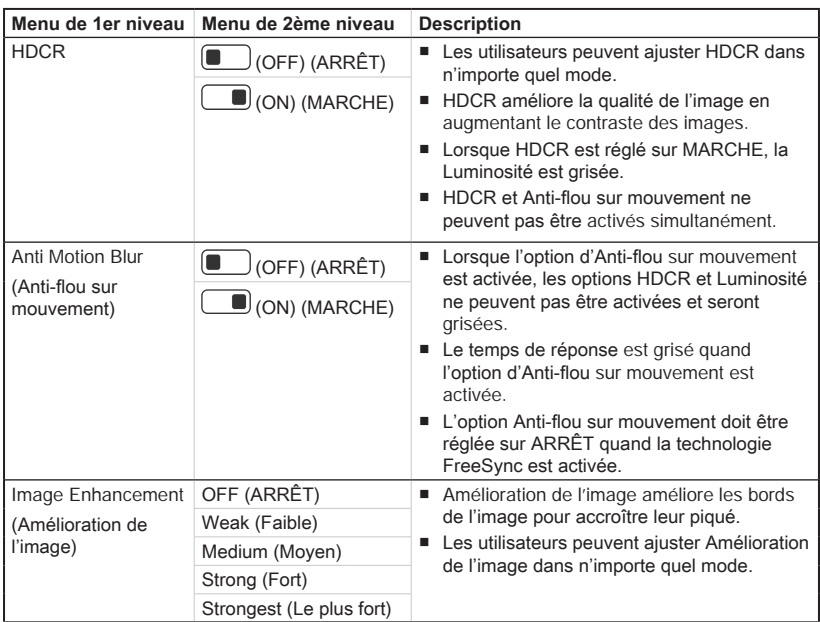

# $\triangleright$  Image  $\boxtimes$

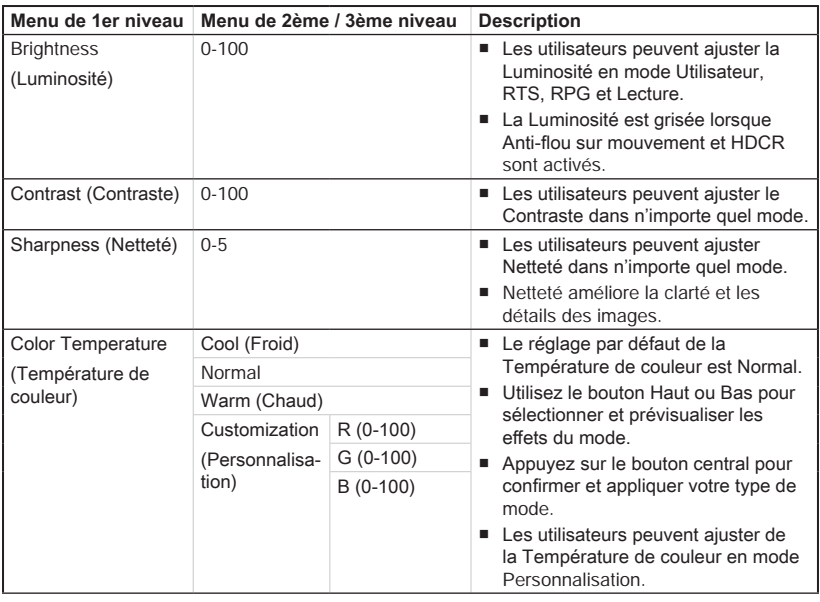

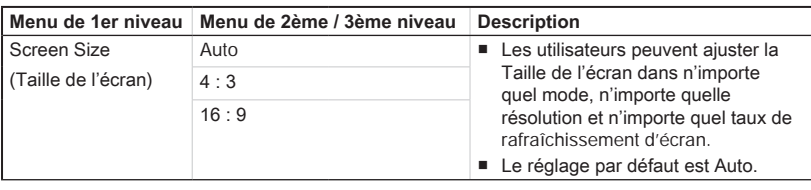

# **▶ Input Source (Source d'entrée)**  $\widehat{\ominus}$

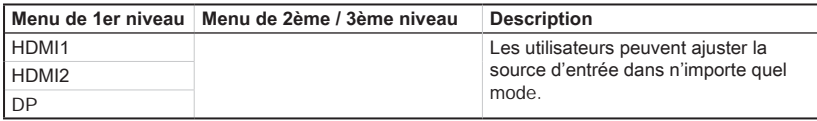

# **h** Navi Key (Touche Navi)  $\widehat{\mathbb{Q}}^{[j]}$

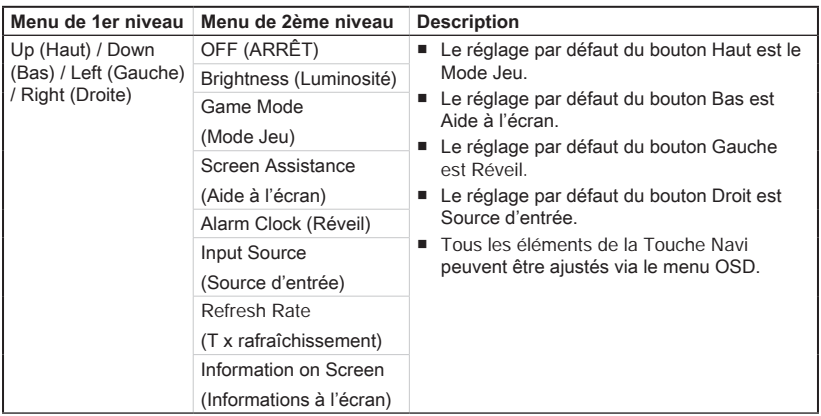

### 2-9

# **h** Setting  $\widehat{\mathbb{C}}$

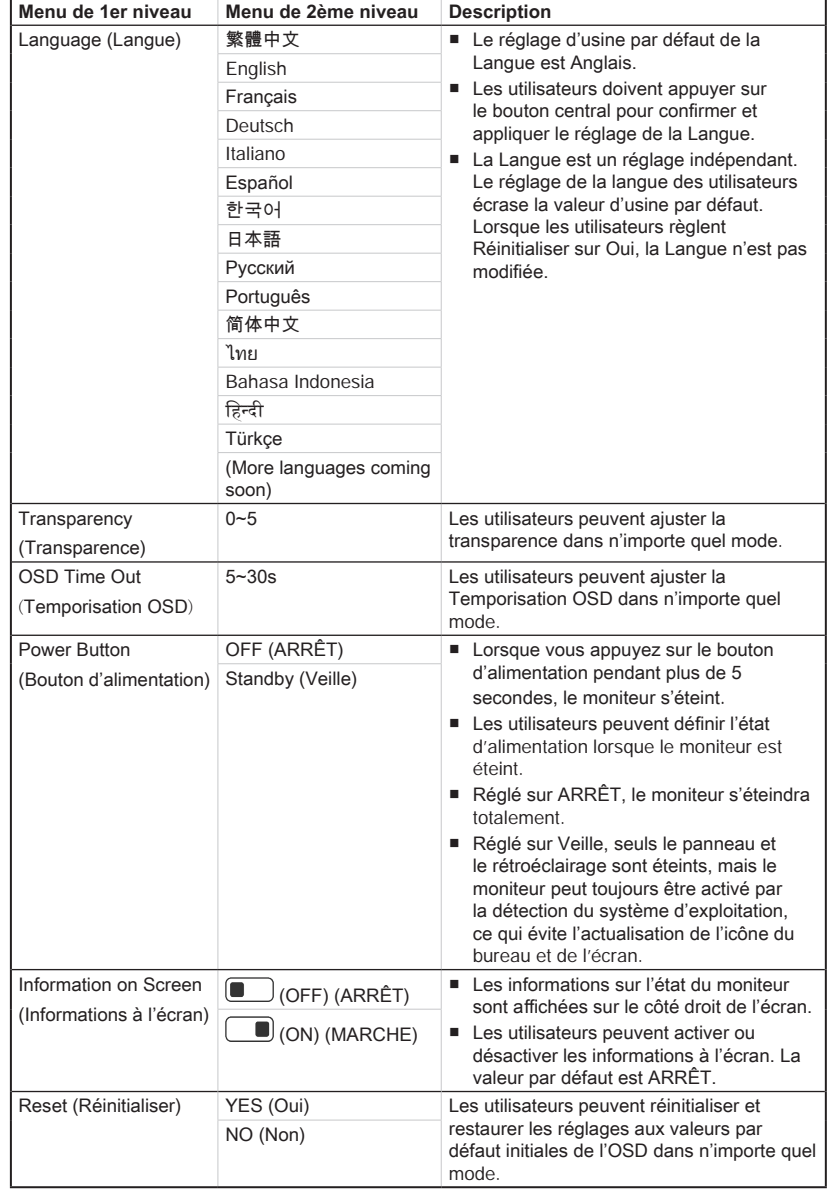

# $2-10$

# *A*

# <span id="page-26-0"></span>**Annexe**

### **IMPORTANT**

Toutes les informations sont sujettes à modification sans préavis.

# <span id="page-27-0"></span>**Spécifications**

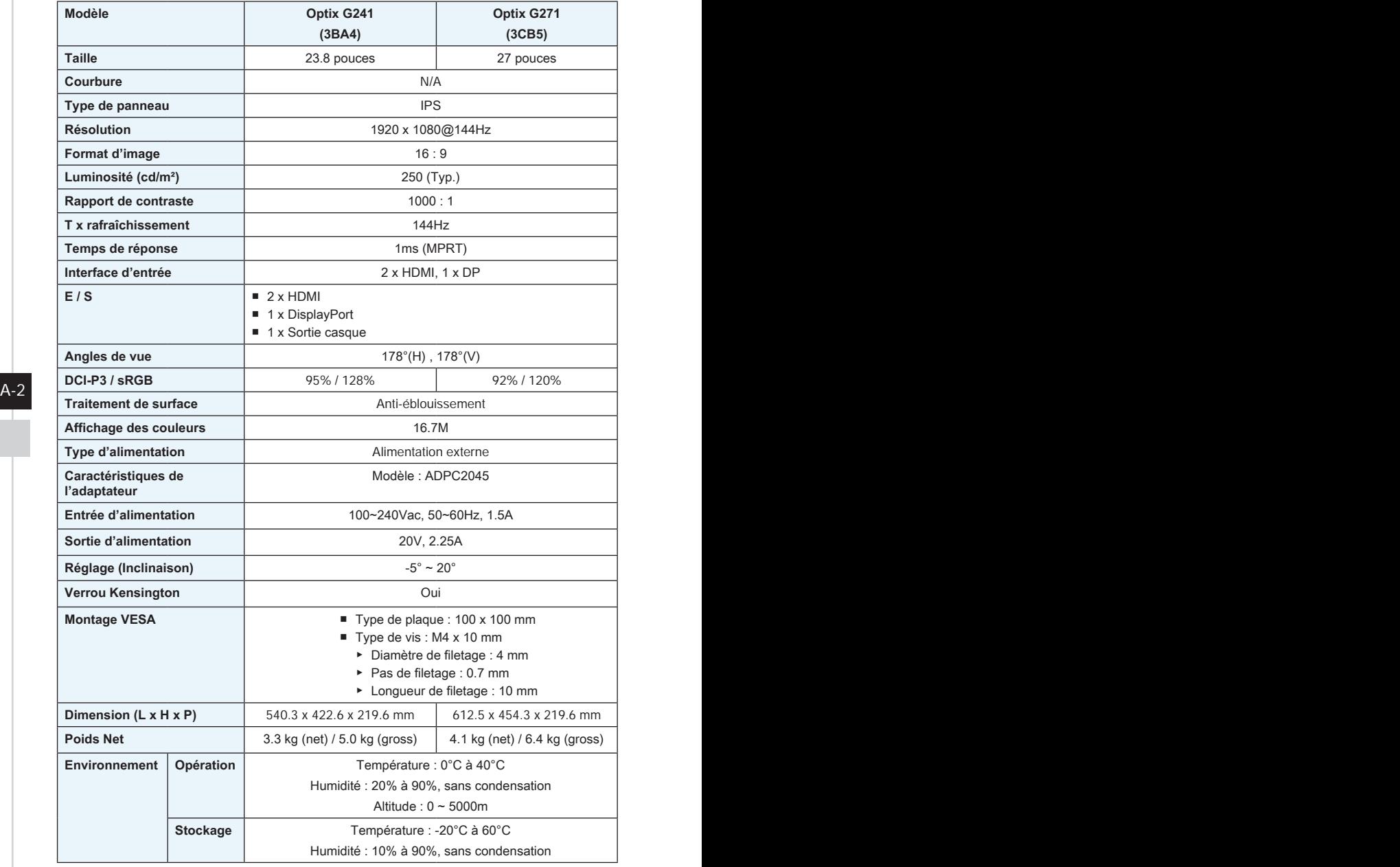

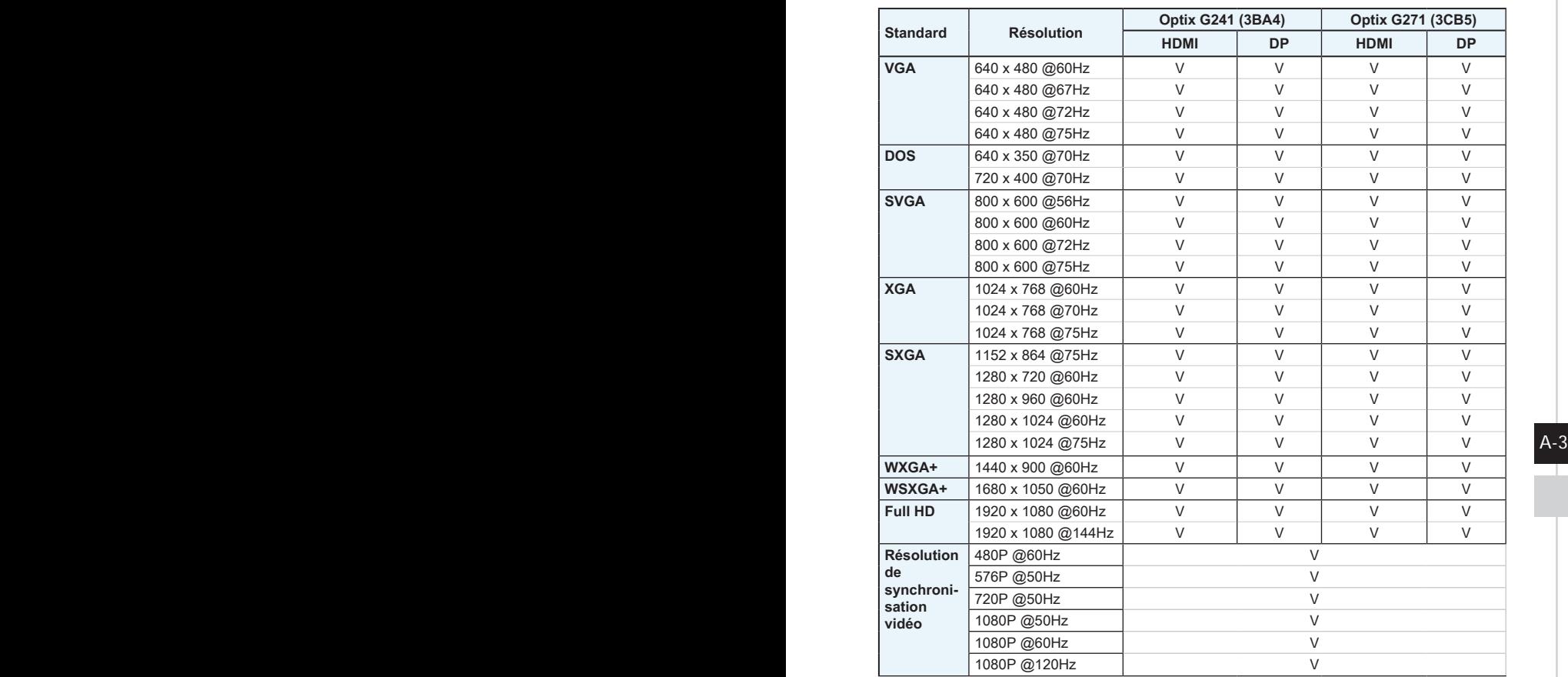

# <span id="page-28-0"></span>**Modes d'affichage prédéfinis**

## <span id="page-29-0"></span>**Problèmes de fonctionnement**

#### **La LED d'alimentation est éteinte.**

- Appuyez à nouveau sur le bouton d'alimentation du moniteur.
- Vérifiez si le câble d'alimentation du moniteur est correctement branché

#### **Aucune image.**

- Vérifiez si la carte graphique de l'ordinateur est correctement installée.
- Vérifiez si l'ordinateur et le moniteur sont branchés à des prises électriques et sont allumés.
- Vérifiez si le câble de signal du moniteur est correctement branché.
- L'ordinateur est peut-être en mode Veille. Appuyez sur n'importe quelle touche pour activer le moniteur.

#### **L'image de l'écran n'est pas correctement dimensionnée ou centrée.**

Consultez les Modes d'affichage prédéfinis pour définir sur l'ordinateur un réglage adapté à l'affichage par le moniteur.

#### **Pas de Plug & Play.**

- A-4 PB Vérifiez si le câble d'alimentation du moniteur est correctement branché.
	- Vérifiez si le câble de signal du moniteur est correctement branché.
	- Vérifiez si l'ordinateur et la carte graphique sont compatibles Plug & Play.

#### **Les icônes, la police ou l'écran sont flous, brouillés ou ont des problèmes de couleur.**

- Évitez d'utiliser des câbles de rallonge vidéo.
- Réglez la luminosité et le contraste.
- Réglez la couleur RVB ou ajustez la température de couleur.
- Vérifiez si le câble de signal du moniteur est correctement branché.
- Vérifiez la présence de broches tordues sur le connecteur du câble de signal.

#### **Le moniteur commence à scintiller ou affiche des vagues.**

- Modifiez le taux de rafraîchissement pour qu'il corresponde aux capacités de votre moniteur.
- Mettez à jour les pilotes de votre carte graphique.
- Maintenez le moniteur à l'écart des appareils électriques qui peuvent causer des interférences électromagnétiques (IEM).